**⊁ Beginner user** 

# Fit Y-by-X a Tutorial

Karen Copeland, Ph.D. Discovery 2014

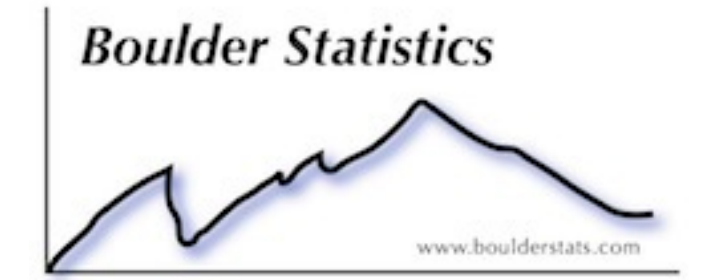

## Outline of Tutorial

- Start with data from the Boulder flood to:
	- Import data from text file
	- Explore the Fit Y-by-X platform (Bivariate)
- Generate fictitious (simulated) data to:
	- Continue to explore the Fit Y-by X platform (One-Way, Logistic, Contingency)
- Along the way we will explore JMP gems
	- Table Features: filters, summarize
	- Column Features: properties, initialization, formulas, labels, viewer
	- Row Features: color/mark by, next selected, matching, labels
	- Interactive Features: adding columns from selected data, copying axis settings, copying frame contents, customizing platforms

### Live Demo….

#### **Daily Precip from 1887 for Boulder Co**

- File>Open>Boulder Rain from 1887.txt (Open As: Data using preview)<br>Open Data Table From Text
- Use "right click>select matching cell>control x" to remove -998 (from precip column)
- plot precip by mon<br>
<u>precip by mon</u>

- set auto recalc (red triangle>script>automatic recalc)
- highlight a problem value
- use next slected (Rows>Next Selected)
- remove matching cells (control x)
- hover over point
- make year a label (Columns>Label)
- use select to see # of points
- pin
- swap x and y
- add local data filter (red triangle>script>local data filter) and explore amounts and years.

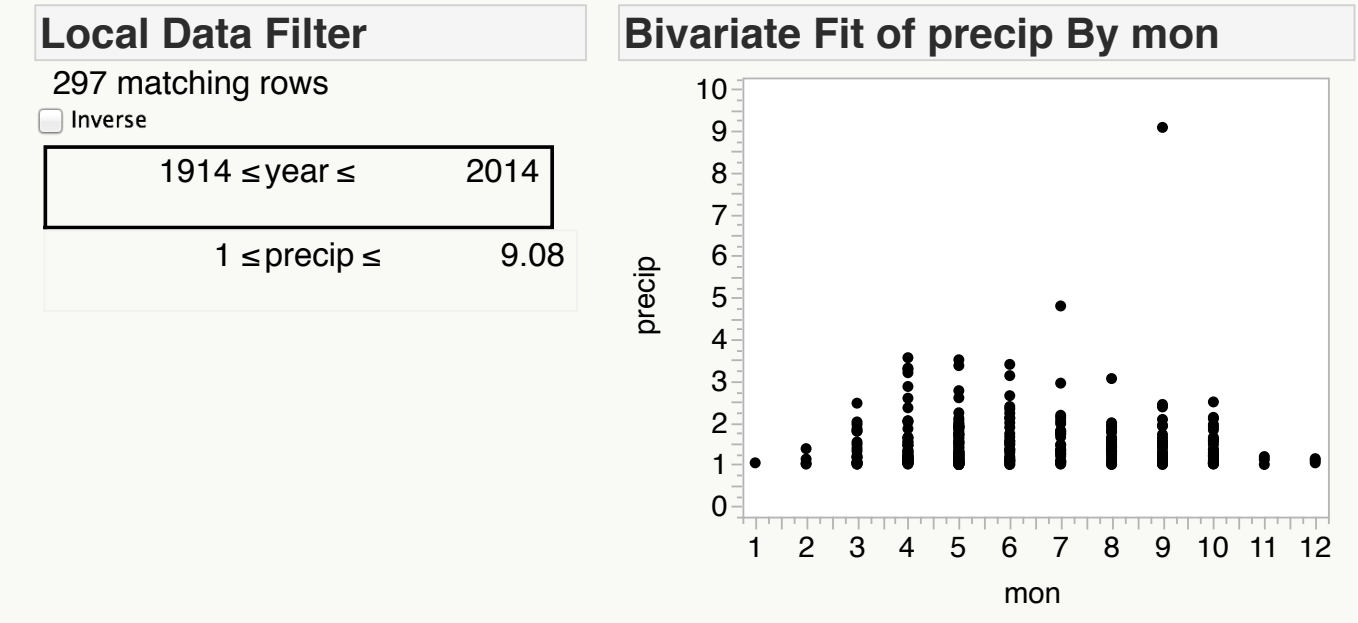

#### **8 Days of Rain Formula**

- Add a new column (menu or double click to right of last column)
- Add a new formula (menu or right click on column heading)
- Summation( $i = Row() 8$ , Row(), :precip[i, Empty()])

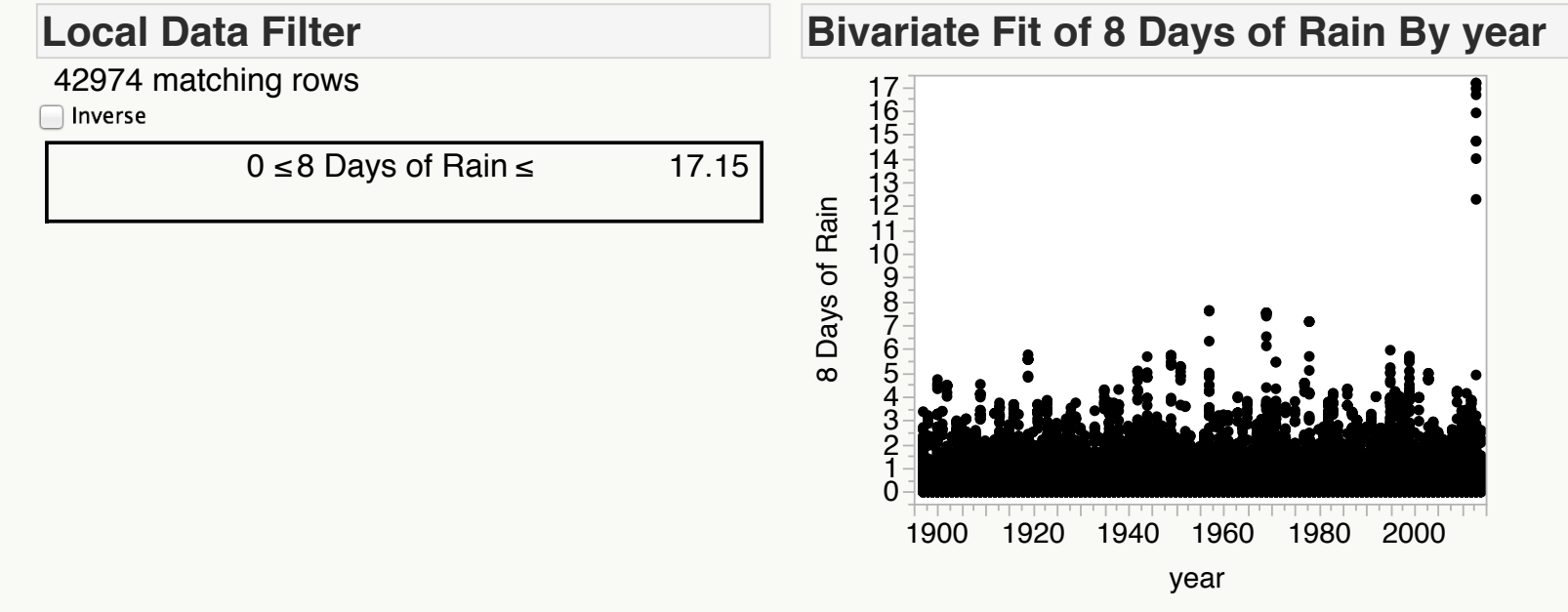

#### **SV and BC Hourly Sept 2013**

- Ht by Date/Time
- Select and then right click>Name Selection in Column
- Row>Color or Mark by Column
- Show Column Viewer

#### **Bivariate Fit of BC GAGE\_HT (ft) By Date/Time**

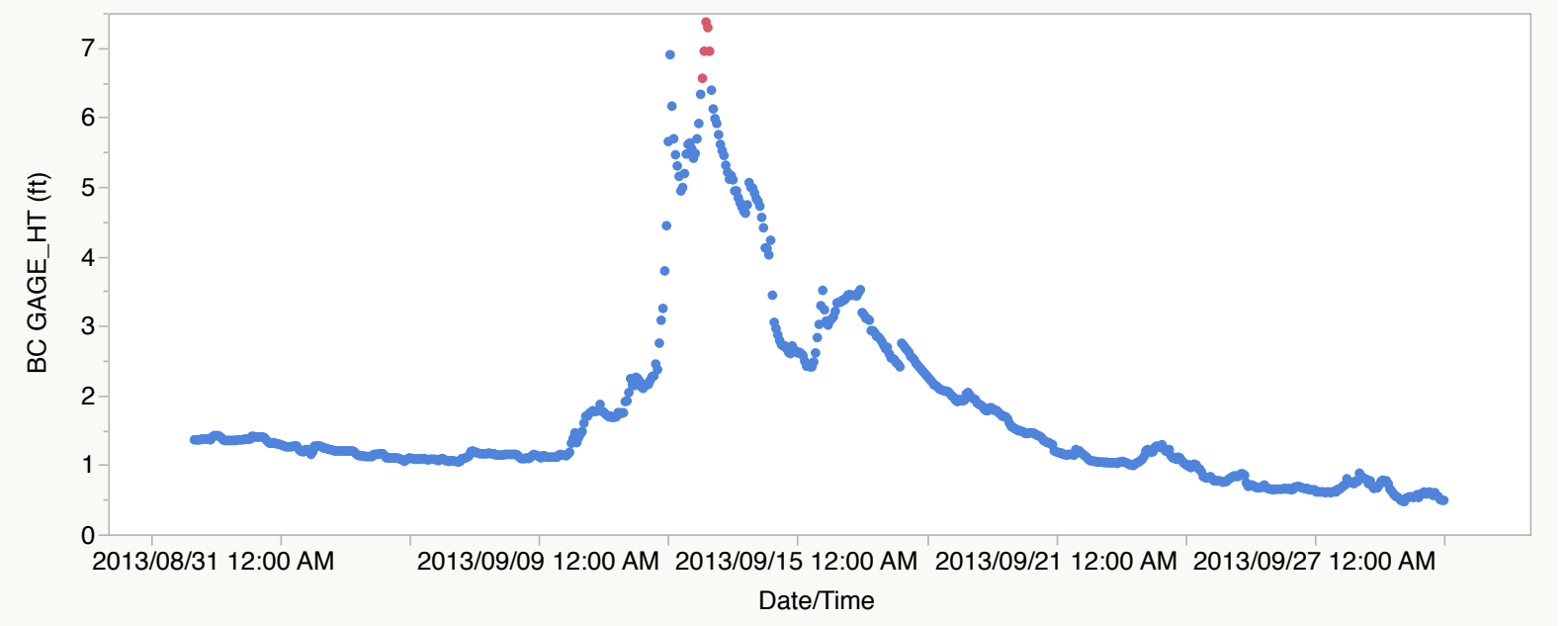

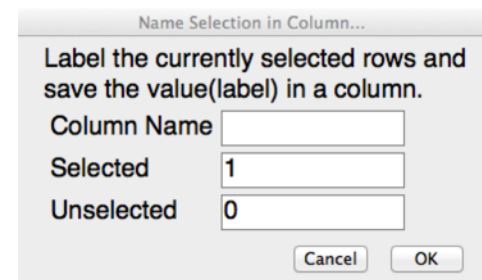

#### **Build a Simulated Diagnostic Data Set**

- File>New Table
- Rows>Add Rows...100
- Column Info (Diagnosis: Character) >Initialize Data (Sequence Data: Positive, Negative)
- Add Column (SID: numeric)>Initialize Data (sequence)
- Add Column (Result: numeric)>Formula
- Formula: Match( :Diagnosis,

```
"Negative", Random Lognormal( 1.3, 0.5 ),
"Positive", Random Normal() * 2 + 8,
Empty(), Empty()
```

```
)
```
• Add Column (Test Outcome: character)>Formula

```
\cdot Formula: If(: Result < 4,
      "Neg",
```

```
"Pos"
```

```
)
```
- Add Column (Group: numeric)> Initialize Data (random indicator)
- Column Properties > Character
- Columns>Recode

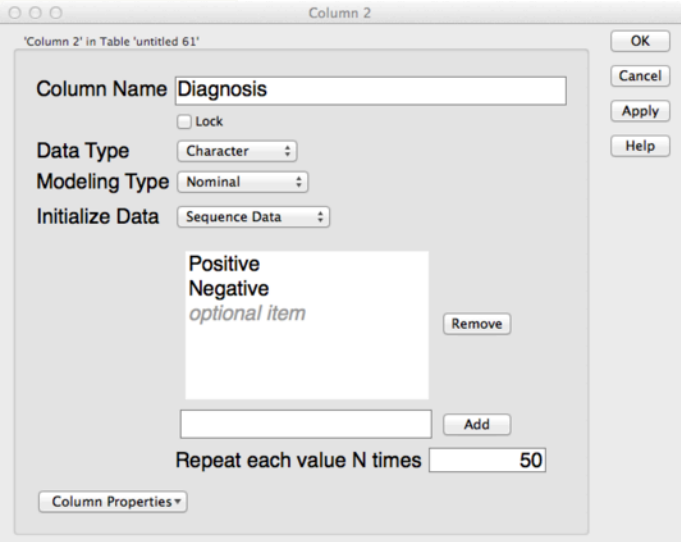

### **More Fit Y by X**

**Contingency Analysis** 

• Nominal by Nominal = Mosaic

#### **Logistic Regression**

- $\cdot$  Nominal by Continuous = Logistic
- Right Click > Customize...
- Red Triangle>ROC Curve
- Right Click > Customize...use script
- Right Click> Copy Frame Contents **Oneway Analysis**
- $\cdot$  Continous by Nominal = Oneway
- t-tests
- ANOM (Analysis of Means)
- Other multiple comparison tests

 $000$ 

 $\bigcirc$ 

**Grid Lines** 

**Reference Lin Probability Cu Marker** 

Properties

Line Color:

Customize Graph

Line Style: - Line Width

• Summary stats

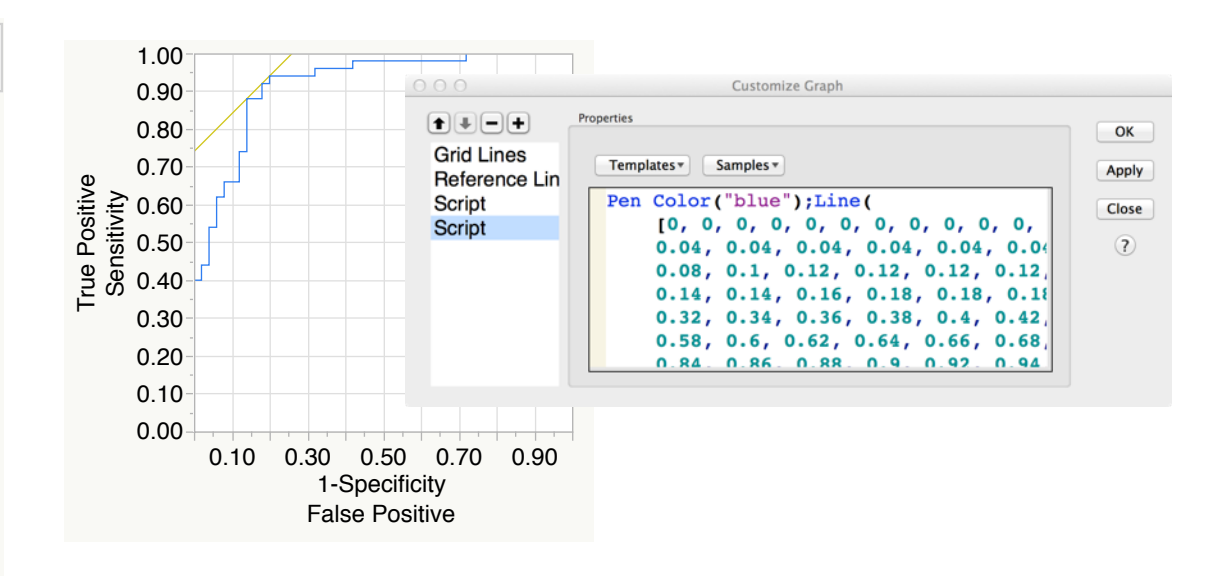

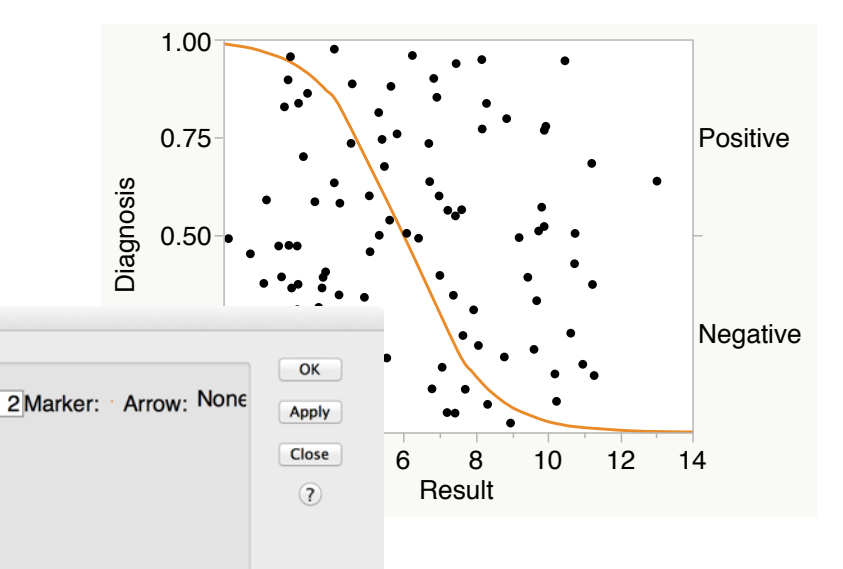